# On Premise: Skift domæne på din XFlow-installation

## **Formål**

Denne artikel beskriver, hvad du skal gøre, hvis du skal ændre domænet på din XFlow-installation.

## **Forarbejde**

Du skal udskifte alle HTTPS-certifikater, hvis jeres XFlow-installation kører med HTTPS. Disse certifikater skal bestilles, inden du foretager resten af ændringerne.

## **Vejledning**

## **Konfigurer IIS'en om**

Du skal have ændret de bindings, I har i IIS'en, så de passer med den nye URL. Du kan eventuelt konsultere Microsofts dokumentation i forhold til ændringen.

### **Skift HTTPS certifikater**

Alle HTTPS-certifikater skal skiftes som nævnt under punktet "Forarbejde".

### **Ændre konfigurering af AD FS server**

### Federation Metadata URL

Inde på AD FS-serveren skal du ændre jeres Federation Metadata URL, så den tilsvarer det nye domæne.

Du skal efterfølgende kopiere Federation Metadata URL'en ind i systemkonfigurationen i XFlow i feltet "IDP Metadata URL":

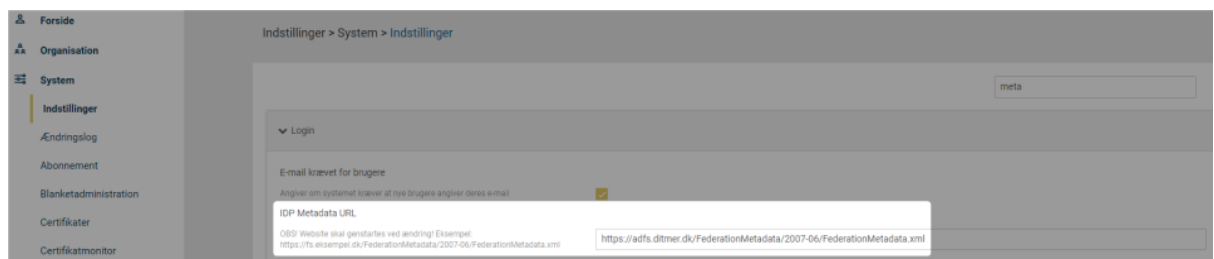

**Bemærk:** Websitet skal genstartes, når ændringen er lavet.

#### Relying party identifier

Du kan også skifte jeres relying party identifier.

Det er ikke absolut nødvendigt, men det vil ofte give mening, at den følger domænet på URL'en.

#### **Bruger I NemID?**

**Bemærk:** Hvis I logger på med NemID via NemLog-in, så er det vigtigt at oplyse ændringen af relying party identifier til XFlow via vores support: support@xflowsupport.dk, da den dermed også skal skiftes hos os.

#### **Ændre RootURL**

Du skal inde i XFlow også have ændret din RootURL, der ligger under punktet "System" på administrationsdelen:

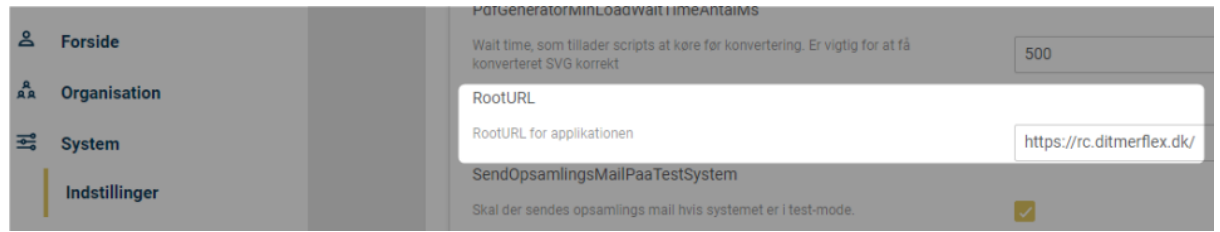

#### **Abonnementsbetingelser**

Når du har ændret RootURL, skal jeres abonnementsbetingelser opdateres. Ellers vil du møde en besked om, at dine abonnementsbetingelser ikke er, som de skal være, når du går ind for at redigere arbejdsgangsskabeloner.

Du skal derfor kontakte XFlow [Supporten](https://www.visma.dk/xflow/support/) og koordinere ændringen af RootURL, hvis du vil slippe for irritationer i forbindelse med redigering af arbejdsgange.

#### **Skifte links til arbejdsgange**

Du skal også sørge for at udskifte de links, som du eventuelt har lavet til arbejdsgange.

Det gælder alle links, som du har lagt ud på intranet, hjemmeside eller hvis du eksempelvis har indsat et link til en arbejdsgang direkte i en e-mailskabelon.

Kort sagt: Alle de steder du har linket til arbejdsgange i XFlow, skal du have tilpasset.

#### **Genstart website**

Sidst, men ikke mindst, skal du sørge for at genstarte dit website og recycle din app pool, når alle ændringer er foretaget.